# **ArrayExpress and Expression Atlas practical: querying and exploring gene expression data at EMBL-EBI**

# **Last updated: 28 August 2013**

# **Amy Tang – amytang@ebi.ac.uk**

This practical will introduce you to the data content and query functionality of ArrayExpress and Gene Expression Atlas databases. We suggest using Firefox for this tutorial.

Additional information on these two resources including dedicated courses and more exercises can be found on the EBI eLearning portal, Train Online.

ArrayExpress: [http://www.ebi.ac.uk/training/online/course/arrayexpress](http://www.ebi.ac.uk/training/online/course/arrayexpress-exploring-functional-genomics-data-ar)[exploring-functional-genomics-data-ar](http://www.ebi.ac.uk/training/online/course/arrayexpress-exploring-functional-genomics-data-ar)

Expression Atlas: [http://www.ebi.ac.uk/training/online/course/arrayexpress](http://www.ebi.ac.uk/training/online/course/arrayexpress-investigating-gene-expression-pattern-0)[investigating-gene-expression-pattern-0](http://www.ebi.ac.uk/training/online/course/arrayexpress-investigating-gene-expression-pattern-0)

*Please consider that the results you will obtain while doing the exercises might differ from what illustrated here due to a recent database update.*

# **ArrayExpress Exercise 1**

## **- Imagine you found an ArrayExpress accession in a Toxicology journal publication…**

## **Scenario**

In your literature search, you came across this paper about the effect of marine contaminated sediments on young sea breams:

[Biological effects of marine contaminated sediments on Sparus aurata juveniles.](http://dx.doi.org/10.1016/j.aquatox.2011.05.005) C. Ribeccoa, M.E. Baker, R. Šášik, Y. Zuo, G. Hardiman, O. Carnevali. *Aquatic Toxicology* (2011)

In the paper's Materials and Methods section, it quotes ArrayExpress accession E-TABM-1146.

## **Task**

Find experiment E-TABM-1146 in ArrayExpress database (http://www.ebi.ac.uk/arrayexpress/experiments/browse.html) and explore the information provided. E.g. what is/are the experimental factor(s)? How would you download raw data files from the control samples only?

# **ArrayExpress Exercise 2**

### **- High-throughput sequencing example**

#### **Scenario**

High-throughput sequencing (HTS) is becoming a popular tool in cancer research to decipher the genetic make-up of a tumour. Mutations, epigenetic misregulation and genomic reorganisation are just some of the things that can be studied using this technology.

Imagine that you have just started a project working on human "prostate adenocarcinoma" and you want to find out all RNA-seq experiments in ArrayExpress that study this cancer.

## **Task**

Use the ArrayExpress database (http://www.ebi.ac.uk/arrayexpress/experiments/browse.html) to find relevant experiments.

#### **Other scenarios to try in ArrayExpress**

• Find DNA-based experiments (e.g. ChIP-chip, genotyping, comparative genomic hybridisation) which were directly submitted to ArrayExpress, studying the effect of estrogen on humans.

# **Atlas Exercise 1**

#### **- Cigarette smoke and male (in)fertility**

#### **Scenario**

Smoking is known to reduce male fertility. A recent study published in *Reproductive Toxicology* has reported dose-dependent upregulation of several genes in mouse spermatocytes which were treated with cigarette smoke condensate, including *Sod1, Sod2, Ahr, Arnt* and others: Esakky et al. (2012) [Cigarette smoke condensate induces aryl hydrocarbon receptor-dependent](http://dx.doi.org/10.1016/j.reprotox.2012.10.005)  [changes in gene expression in spermatocytes.](http://dx.doi.org/10.1016/j.reprotox.2012.10.005) *Reprod Toxicol.* 2012 Dec;34(4):665-76. doi: 10.1016/j.reprotox.2012.10.005. Epub 2012 Oct 13.

Imagine you're studying male (in)fertility and would like to see if the genes reported are also expressed in human testis (as an indication of whether they may be involved in spermatogenesis).

### **Task**

Use the Expression Atlas database [\(http://www.ebi.ac.uk/gxa/\)](http://www.ebi.ac.uk/gxa/) to search for *SOD1, SOD2, AHR* or *ARNT* genes in human and see if they are expressed in human testis also. If not, why not?

According to data in the Atlas, find genes which are upregulated in human testis and are known to be associated with the function "gamete generation" (i.e. spermatogenesis).

# **Other scenarios to try in Expression Atlas**

- Find genes differentially expressed in human ovarian cancer cell lines. These genes may be molecular signatures/biomarkers for clinical diagnosis.
- Find genes which are upregulated in human under the condition of "ultraviolet" light". Among the genes returned, search for those which have the function "DNA repair".

\_\_\_\_\_\_\_\_\_\_\_\_\_\_\_\_\_\_\_\_\_\_\_\_\_\_\_\_\_\_\_\_\_\_\_\_\_\_\_\_\_\_\_\_\_\_\_\_\_\_\_\_\_\_\_\_\_\_\_\_\_\_\_\_\_\_

# **Need some help?**

## **ArrayExpress Exercise1**

- 1. Open the ArrayExpress experiments page, http://www.ebi.ac.uk/arrayexpress/experiments/browse.html.
- 2. Type "E-TABM-1146" in the search box and then click "Search":

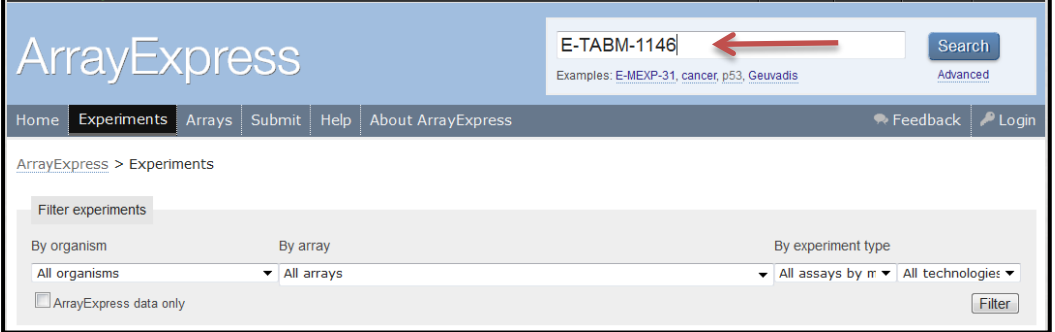

3. The search results take you directly to a single page for E-TABM-1146. For the experimental factor (compound) studied, the "Description" field gives you some idea. To see exactly which sample is associated with which compound, go to the "Samples (3) [Click for detailed sample information and links to data"](http://wwwdev.ebi.ac.uk/arrayexpress/experiments/E-TABM-1146/samples/) link:

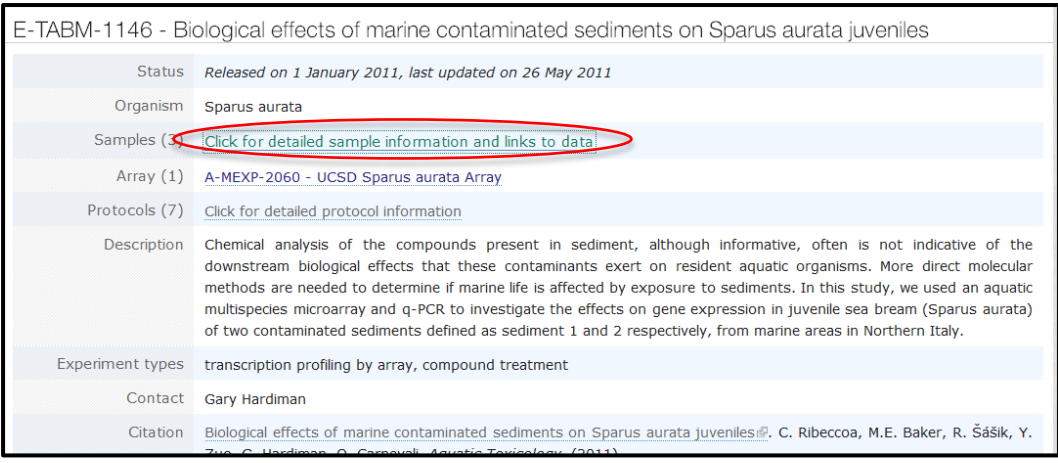

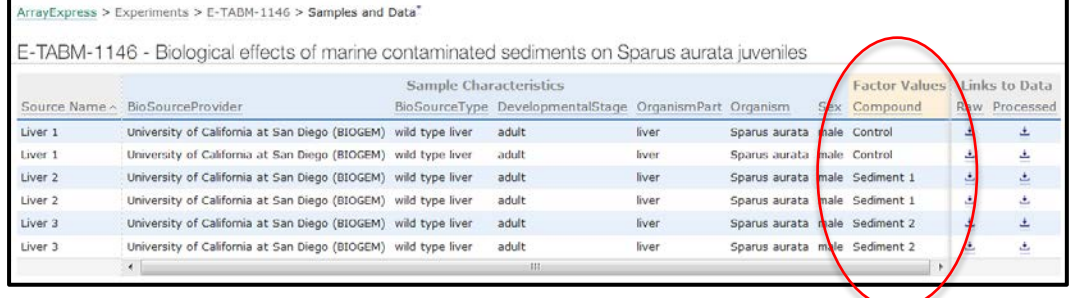

4. On the "Samples" page, you will also find direct links to raw data file for the two control samples:

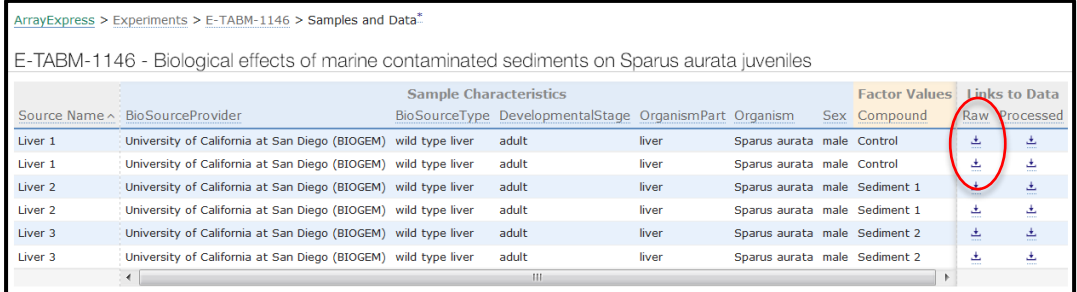

#### **ArrayExpress Exercise 2**

- 1. Open the ArrayExpress experiments page, http://www.ebi.ac.uk/arrayexpress/experiments/browse.html so you can see both the search box and the drop-down filters.
- 2. Start typing "prostate" in the experiment search box **[A]** and then select the EFO term "prostate adenocarcinoma". Click "Search".

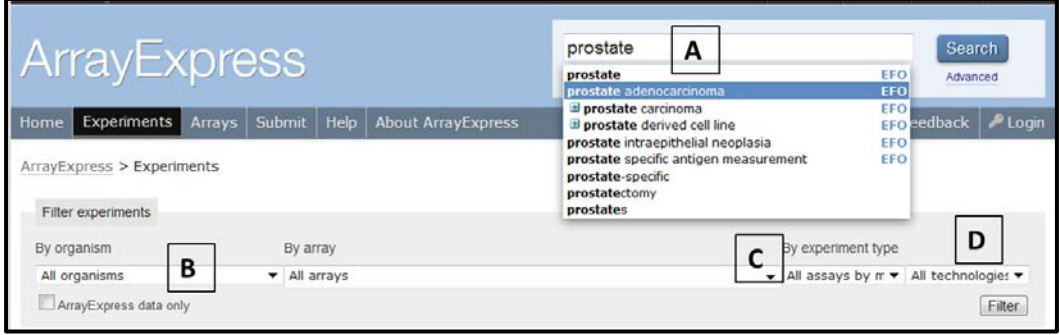

- 3. Filter your search by organism "Homo sapiens" **[B]**, "RNA assay" **[C]** and "Sequencing assay" **[D],** then click "Filter". You do *not* need to touch the "All arrays" option as it is only used when you want to filter for experiments done on a specific microarray platform (e.g. Affymetrix mouse 3' IVT array).
- 4. The results now show only prostate adenocarcinoma RNA-seq experiments in human.

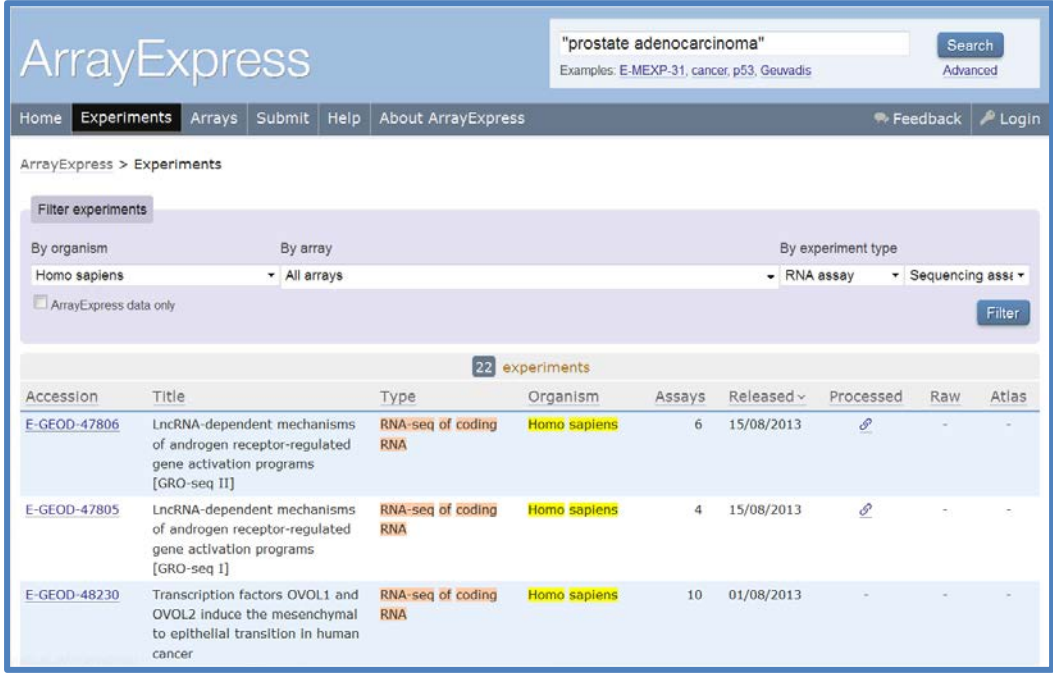

5. You can now look more carefully at individual experiments to identify the one that might be more relevant for your research. Let's explore E-GEOD-24284.

Click on experiment E-GEOD-24284 and explore the information available for this experiment.

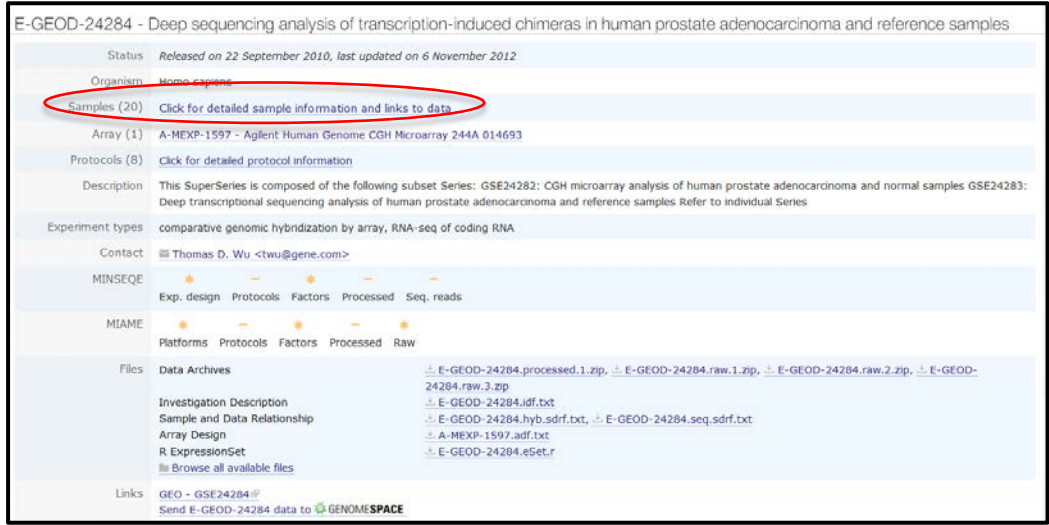

This is an interesting experiment because the investigator performed both microarray and sequencing analyses on the samples. In particular, take a look at the "Samples (20) Click for detailed sample information and links to data" section (circled in red in the screenshot above) to find out more information about the samples analyzed in this experiment and how they relate to the data files.

## **Atlas Exercise**

- 1. Open the Atlas homepage, [http://www.ebi.ac.uk/gxa/.](http://www.ebi.ac.uk/gxa/)
- 2. To search for individual genes (*SOD1* is shown here as an example), type in the "Genes" search box "SOD1" and select, from the suggestions, the matching term for the human gene. Always select one with the Ensembl gene ID shown (prefixed by "ENS"), and then click "Search Atlas".

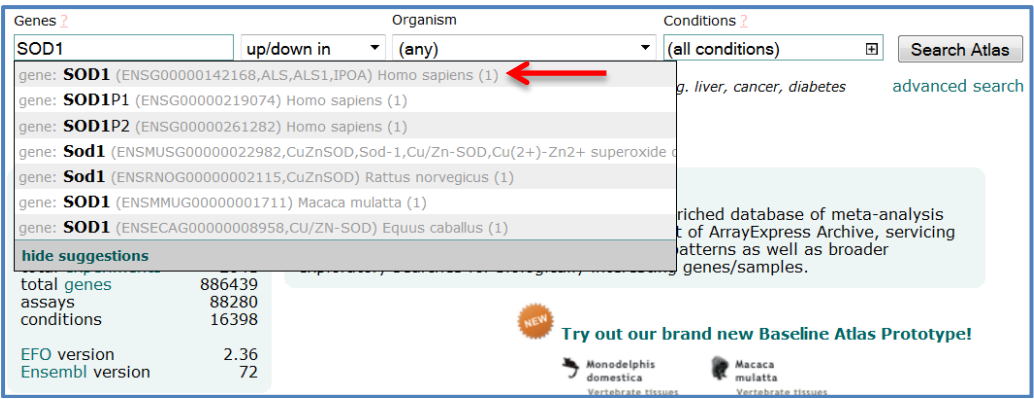

3. Now you have the gene view page for *SOD1*. You can scroll down the page and explore. For example, have a look at the anatomogram to see experiments in which the gene is differentially expressed.

To see the full list of organism parts, click at the link below the anatomogram:

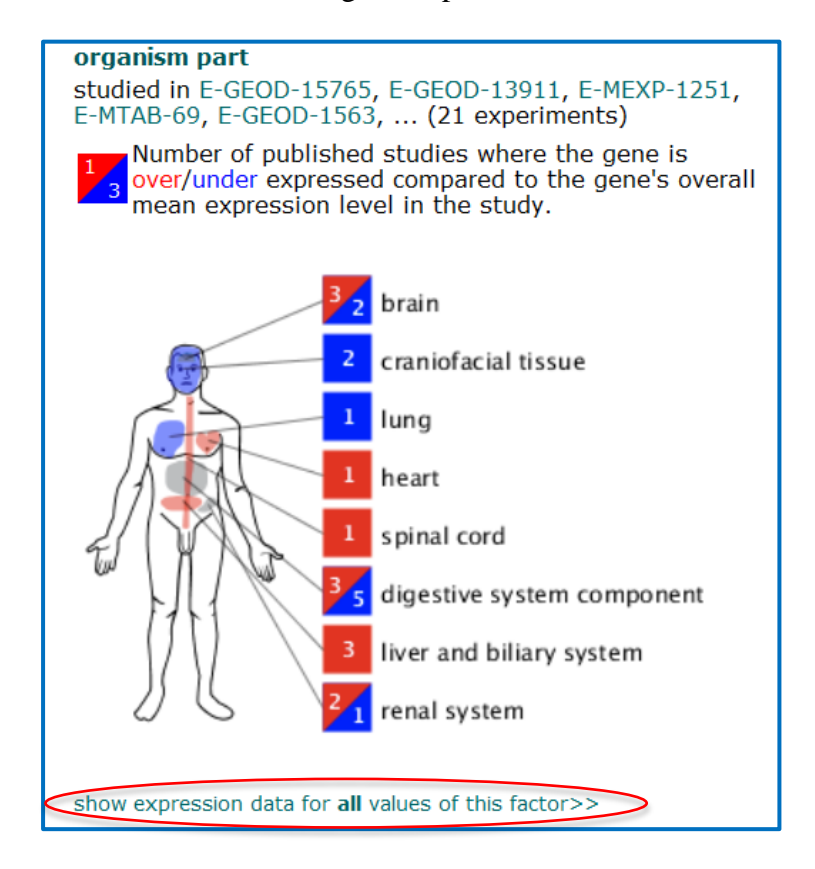

- 4. To look for spermatogenesis genes upregulated in human testis, go back to the Atlas homepage,<http://www.ebi.ac.uk/gxa/> and start a new search.
- 5. Start typing "gamete" in the "Genes" search box **[A]** and select the suggestion "gamete generation" from the drop-down list.

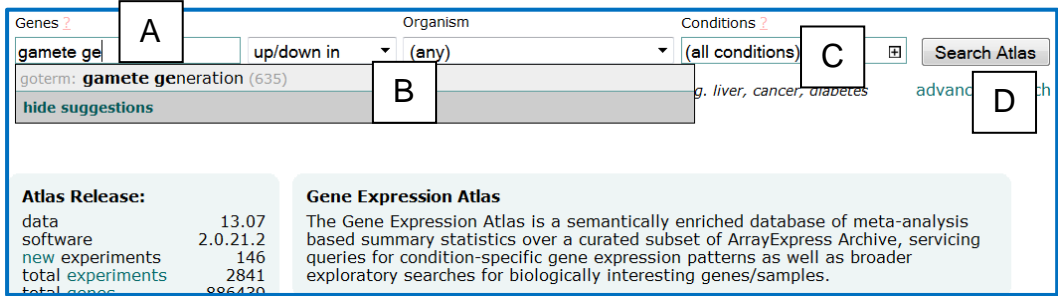

- 6. Restrict your search to upregulated genes and organism "Homo sapiens" **[B]**.
- 7. Type "testis" in the condition search box **[C]**. You will see a list of suggested terms in a drop-down list. Hover your mouse cursor over the suggested terms to reveal their EFO IDs. The term you need is "testis", [EFO\_0000984].

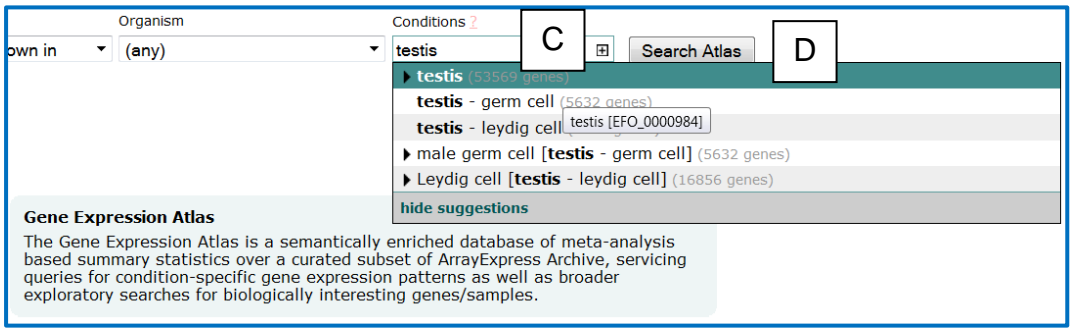

8. Click "Search Atlas" **[D]**. You will get a results page which looks like this:

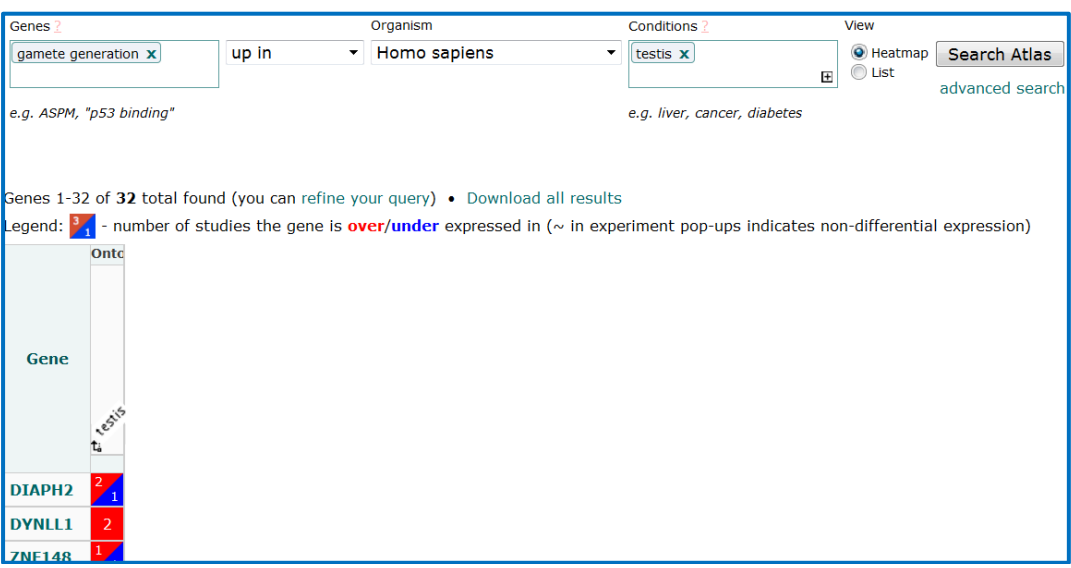

9. The results of your search are presented as a [heatmap](http://www.ebi.ac.uk/training/online/glossary/term/95) view that shows genes with the function of "gamete generation" and were identified as upregulated in human testis. If you would like to expand your search by looking at the male reproductive system as a whole, you can expand the EFO "tree":

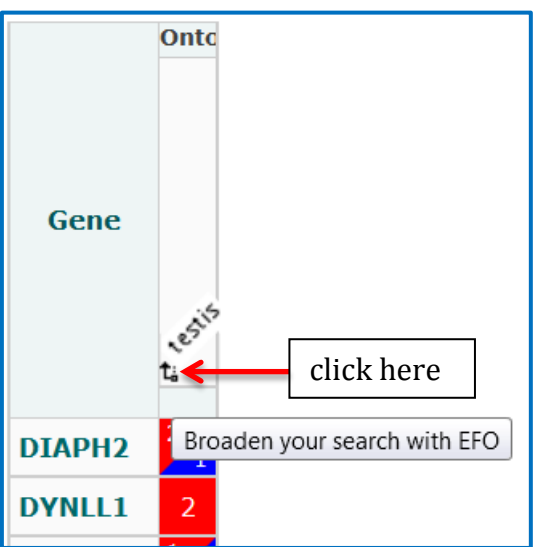